## **¿Qué me puedo llevar en préstamo?**

El Servicio de Préstamo a domicilio te ofrece la posibilidad de llevarte a casa uno o varios documentos durante un periodo de tiempo limitado. Tienen acceso a este servicio los miembros de la comunidad universitaria y aquellas personas autorizadas por la Dirección de la Biblioteca. Este servicio se rige por el Reglamento de Préstamo en el que se establecen las condiciones, tipologías y características del préstamo.

## **¿Cómo busco lo que necesito?**

Debes consultar en el buscador o en el catálogo de la Biblioteca y comprobar que el documento está disponible. Anota la signatura y localízalo en las estanterías de la sala en la que está ubicado. Puedes solicitar ayuda al personal de Biblioteca entodo momento.

## **¿Cómo me lo presto?**

Una vez localizado el documento, acércate con los libros a las máquinas de autoservicio situadas en la entrada de las Salas 1 y 3 de la Biblioteca.

1. Deposita el libro en la parte central, toca la pantalla y elije opción usuario contraseña: introducir datos de usuario y contraseña de Campus Virtual.

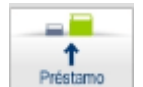

- 2. Selecciona el botón de **la frestamo** para iniciar el préstamo y mantén el libro en la posición central hasta finalizar el proceso.
- 3. Repite esta operación con todos los libros que quieres llevarte prestados.

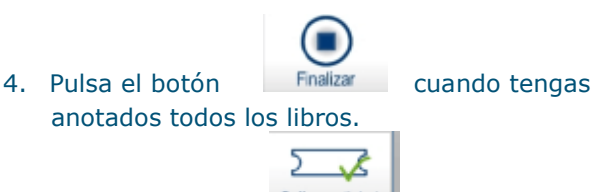

- 5. Y recoge tu ticket
- 6. El sistema te preguntará si quieres realizar otra operación.

### **¿Cómo lo devuelvo?**

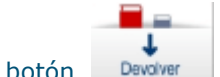

- 1. Selecciona el botón
- 2. No retires el libro hasta finalizar el proceso.
- 3. Pulsa botón Finalizar.
- 4. Obtén el ticket.
- 5. Coloca el libro en el carro.

# **¿Qué pasa si me retraso en la devolución?**

El retraso en la devolución supondrá el bloqueo del usuario, para cualquier tipo de préstamo, por un periodo igual al doble del número de días de retraso por cada ejemplar. Si el préstamo es por horas, cada hora de retraso supondrá 2 días de sanción.

#### **¿Puedo renovar mis préstamos?**

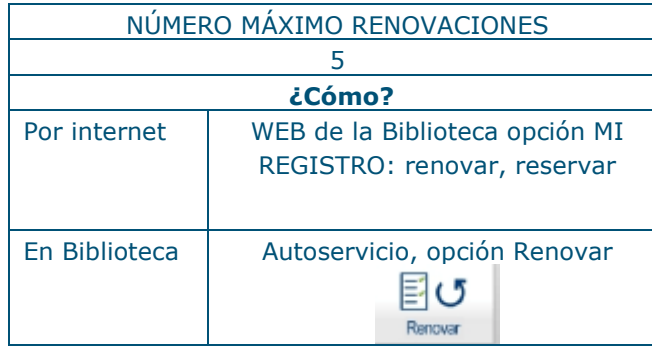

Si no puedes renovar, puede deberse a varias razones:

- Que el documento está reservado por otro usuario.
- Que has superado el número de renovaciones permitidas.
- Que tienes caducado el préstamo de ese u otro documento.
- Que es un préstamo fin de semana.

En estos casos, dirígete a los puntos de información de las Salas 1 y 3.

## **¿Puedo reservar un documento que está prestado?**

Sí, puedes reservarlo. Cuando lo devuelva el usuario que lo tiene prestado, la Biblioteca te avisará por correo electrónico para que puedas llevártelo en préstamo (dispones de un plazo de 2 días para retirarlo).

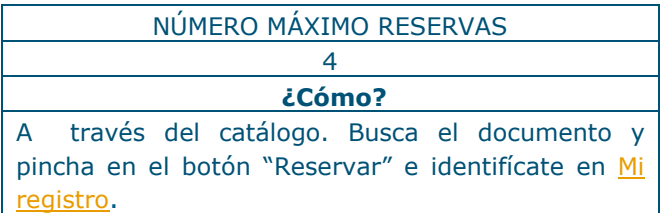

#### **Para la gestión de:**

- **Materiales de no libre acceso, dirígete a los puntos de información ubicados en la Sala 1 y 3.**
- • **Otros tipos de préstamo: punto de información Sala 3.**
- **Para recogida de reservas: punto de**  •**información de la Sala 1.**

CUADRO RESUMEN del préstamo vigente según el tipo de usuario.

## **Préstamo General**

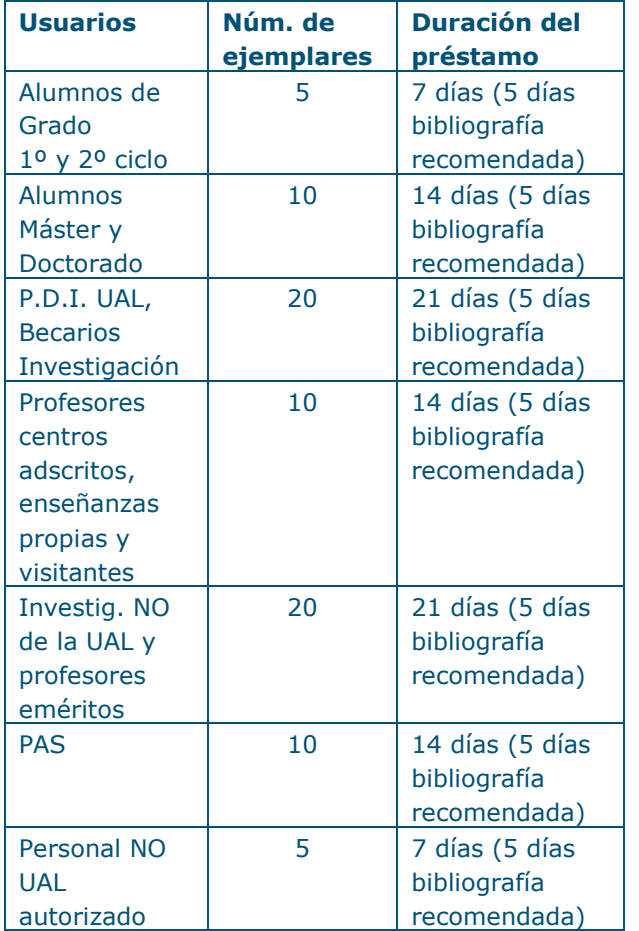

**Préstamo Fin de Semana:** Viernes a Lunes, no renovaciones, no reservas.

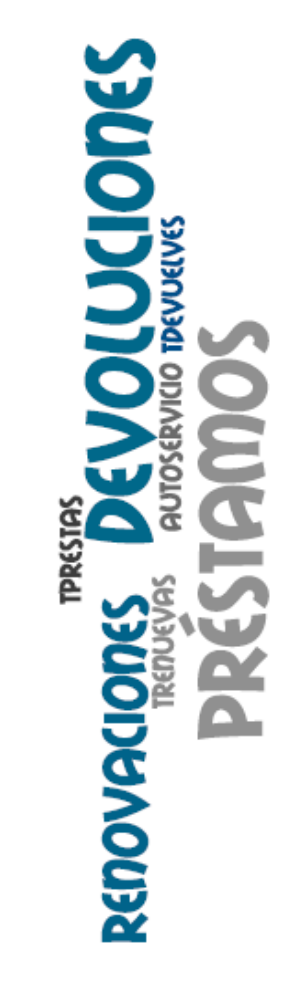

Biblioteca Universitaria Nicolás Salmerón La Cañada de San Urbano s/n 04120 Almería Biblioteca Universitaria Nicolás Salmerón UNIVERSIDAD DE ALMERÍA

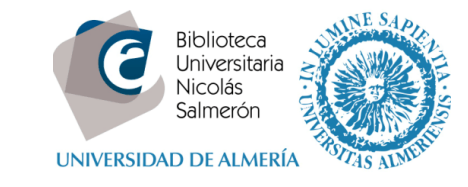

# **Autoservicio**

**PRÉSTAMOS DEVOLUCIONES RENOVACIONES** 

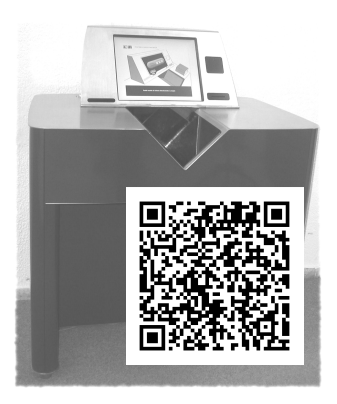

**www.ual.es/biblioteca**